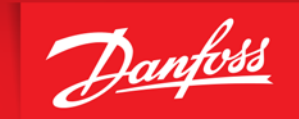

**ENGINEERING**<br>TOMORROW

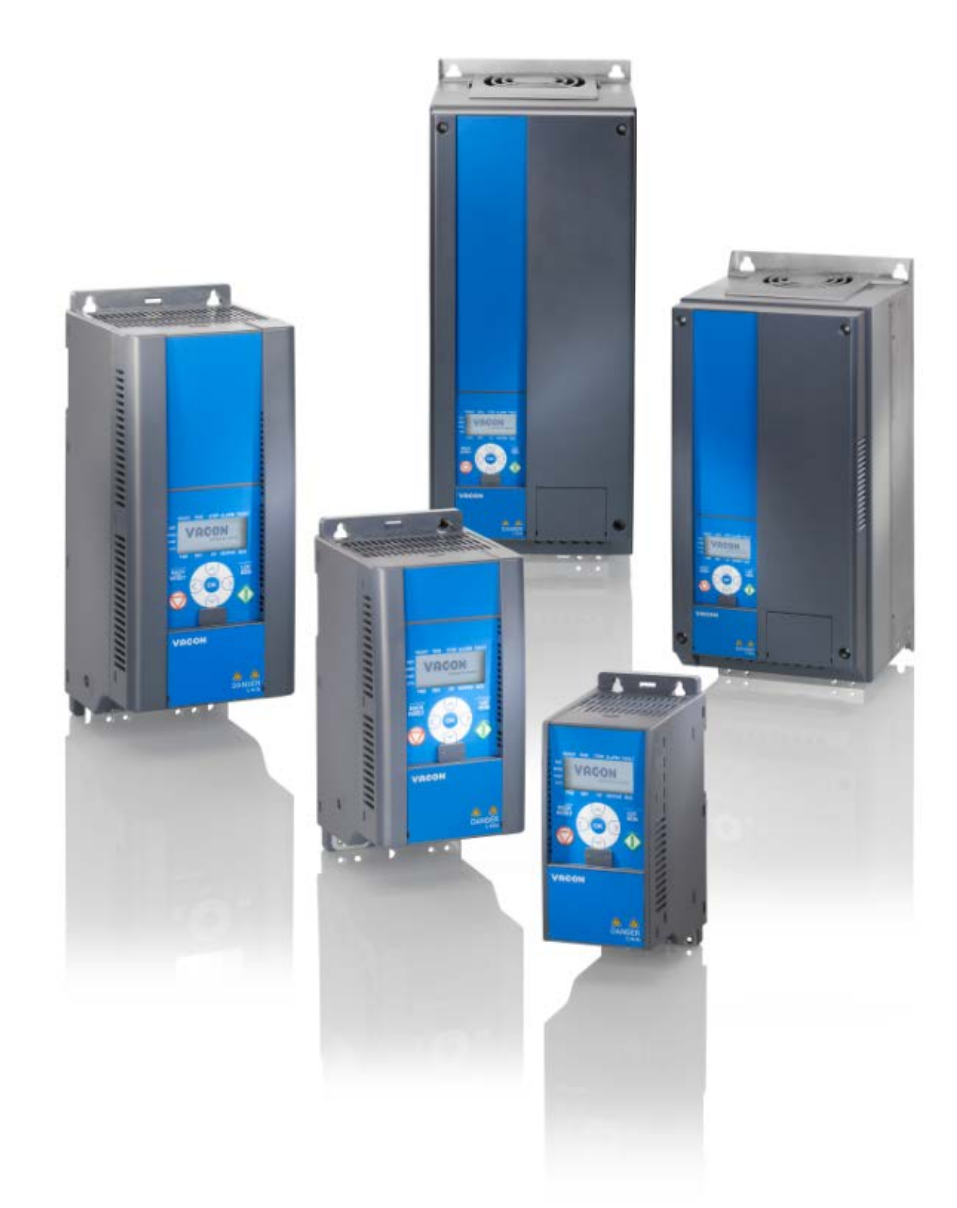

# Vacon20® Programmerings eksempler

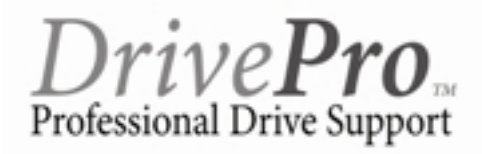

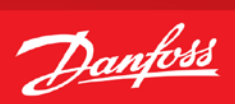

## Indholdsfortegnelse

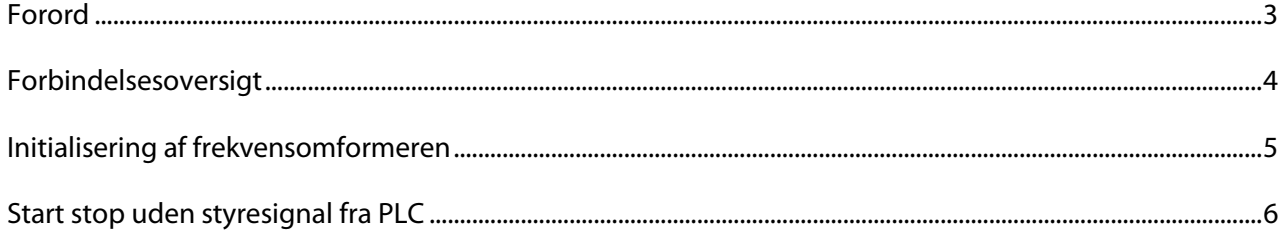

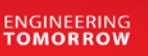

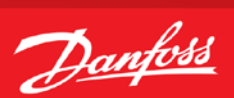

### **Forord**

<span id="page-2-0"></span>Denne manual er lavet som hjælp til forskellige generelle programmerings situationer. Der skal selvfølgelig altid tages hensyn de aktuelle applikationer og de forhold der gør sig gældende i det pågældende anlæg eller styring.

Den er ikke dækkende for alle funktioner i drevet, kun det mest almindeligt anvendte funktioner.

Danfoss tager ikke ansvar for havari eller funktionsfejl i forhold til udenforstående forhold i styringer og reguleringer.

Alle tilslutningseksemplerne er lavet ud fra den betingelse, at frekvensomformeren er blevet initialiseret, så derfor er allerede fabriksindstillede parametre ikke beskrevet i de enkelte eksempler.

Det er altid en god ide at have den opdaterede dokumentation med sig når man skal idriftsætte eller programmere en Vacon®. Tjek altid vores hjemmeside for ny dokumentation.

Vi håber at eksemplerne er til hjælp og inspiration, og vil meget gerne modtage feedback hvis der er fejl eller forbedringsforslag. Brug endelig nedenstående mail og hvis der er behov for yderlig hjælp eller spørgsmål kan vi kontaktes på følgende:

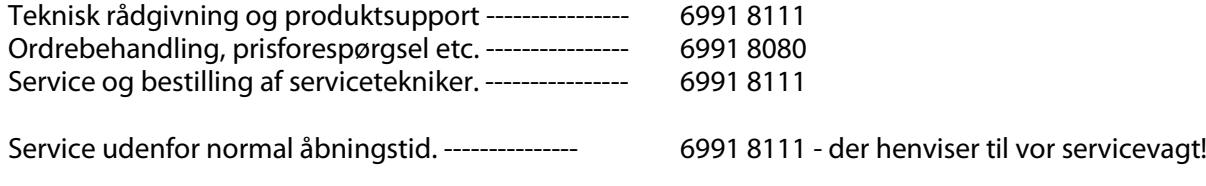

Brug vores hjemmeside [www.vlt.dk](http://www.vlt.dk/) Eller kontakt os på mail [: kundeservice.dk@danfoss.com](mailto:kundeservice.dk@danfoss.com)

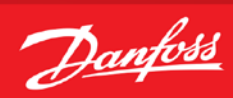

## **Forbindelsesoversigt**

<span id="page-3-0"></span>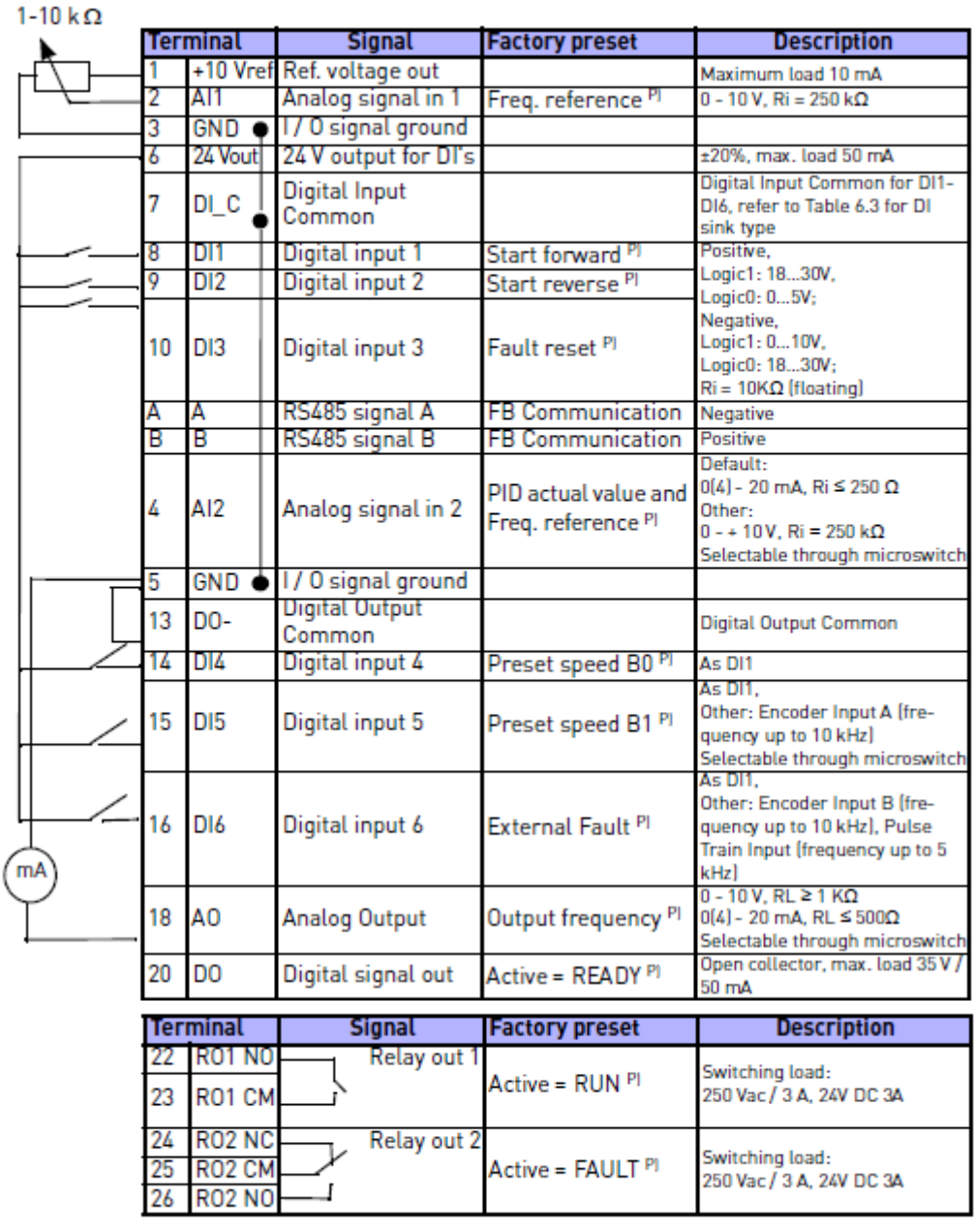

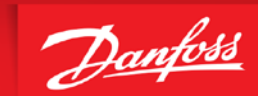

**ENGINEERING**<br>TOMORROW

## **Initialisering af frekvensomformeren**

<span id="page-4-0"></span>Før vi starter op med at programmere Vacon® frekvensomformeren er det altid en god idé at få resat alle parametrene til deres fabriksindstilling, også selvom der lige nu er spænding på for første gang. Derfor skal vi have lavet det vi kalder en "Initialisering" som det første. Følg vejledningen herefter.

- 1. Gå ind i "System menu" og find parameter 4.2 , Restore factory default
- 2. Vælg "1" og Vacon drevet genstarter af sig selv.
- 3. Vacon® frekvensomformeren er nu resat.
- 4. Du er nu klar til at forsætte programmeringen.

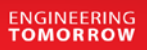

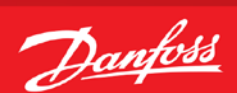

## **Start stop uden styresignal fra PLC**

- <span id="page-5-0"></span>1. Vacon® Frekvensomformerens forsyning og motorkabler tilsluttes forskriftsmæssigt korrekt. (Se betjeningsvejledning eller designguide)
- 2. Start med lave en total reset af alle parametre følg vejledningen på side 5 hvis du er i tvivl.

*Setup situation: Kunden ønsker at Vacon drevet slukker ved 20Hz@2V og den analoge indgang er skaleret fra 2-10V*

#### **N.B. Husk at stille parameter 17.2 til 0 ellers vises alle parameter ikke!**

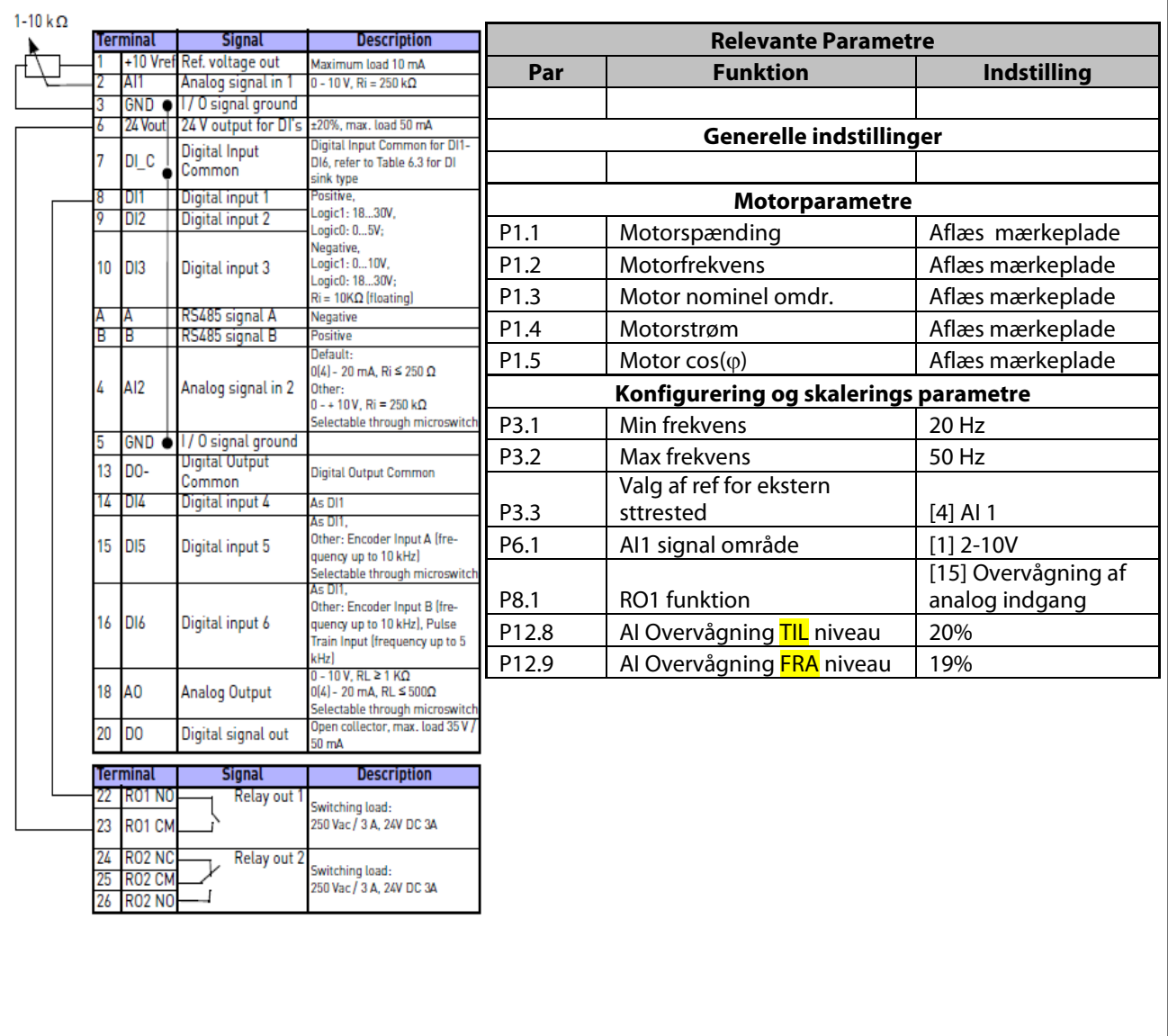